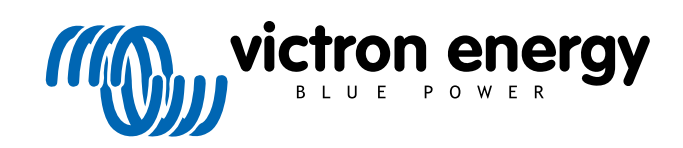

ITALIANO

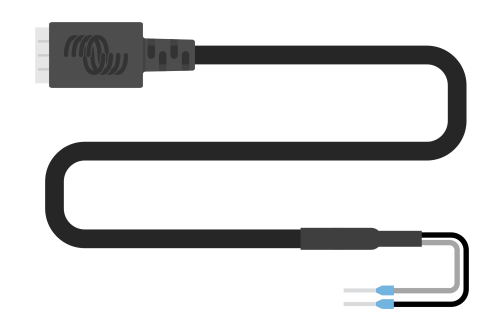

# **Cavo di uscita digitale VE.Direct TX**

Rev 02 - 07/2023 Questo manuale è disponibile anche in formato [HTML5](https://www.victronenergy.com/media/pg/VE.Direct_TX_Digital_Output_Cable/it/index-it.html?_ga=2.67136402.2006208050.1671442932-1127462512.1618474867).

# Indice

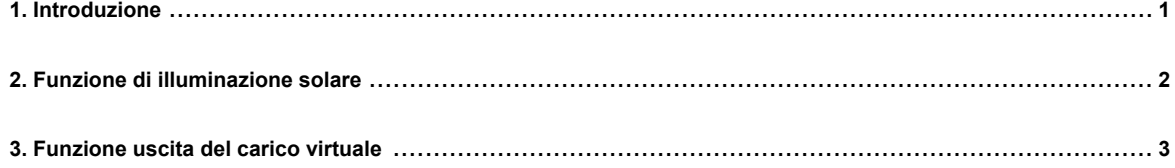

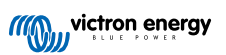

### <span id="page-2-0"></span>**1. Introduzione**

Il cavo dell'uscita digitale TX VE.Direct può essere utilizzato in combinazione con il caricabatterie solare MPPT [SmartSolar o](https://www.victronenergy.it/solar-charge-controllers) [BlueSolar.](https://www.victronenergy.it/solar-charge-controllers) Supporta le seguenti applicazioni:

- **Illuminazione solare:** Per controllare un driver LED di attenuazione delle luci e ridurre il consumo energetico.
- **Uscita del carico virtuale:** Per controllare un BatteryProtect o un relè e creare un'uscita del carico per i caricabatterie solari che non dispongono di tale uscita.
- **Contatore di energia:** Per inviare un impulso a un contatore di energia ogni volta che vengono generati 0,01 kWh di energia solare.

Il cavo si collega tra la porta VE.Direct del caricabatterie solare e un driver LED, un BatteryProtect o un contatore di energia.

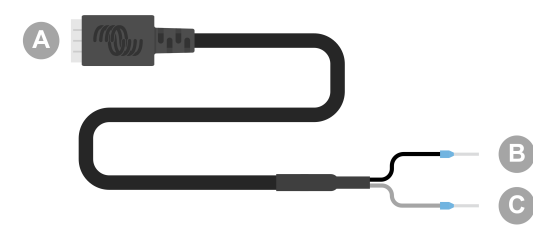

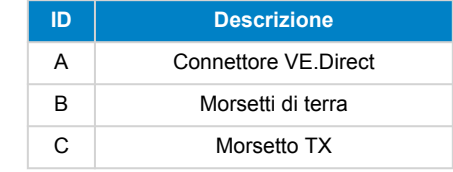

La funzionalità della porta TX può essere configurata nelle impostazioni del caricabatterie solare utilizzando l'[app VictronConnect.](https://www.victronenergy.it/panel-systems-remote-monitoring)

Per informazioni sulle varie impostazioni della porta TX, consultare il "Capitolo sulla porta TX" nel manuale del [caricabatterie solare](https://www.victronenergy.it/solar-charge-controllers) in questione.

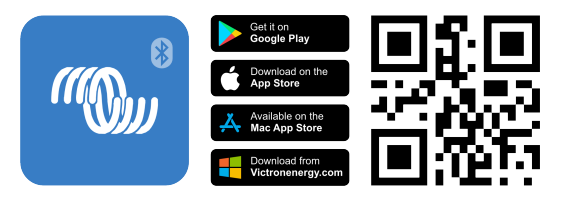

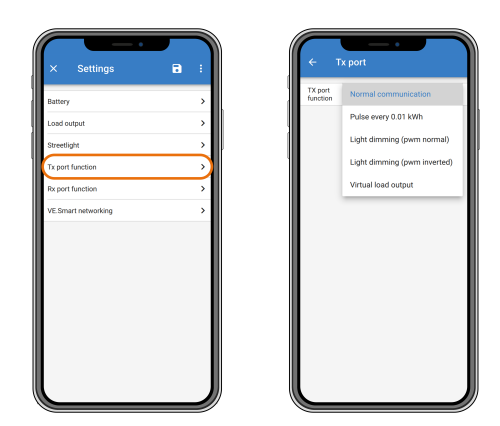

Tenere presente che il cavo non può essere utilizzato con i modelli più vecchi (a fine vita) di caricabatterie solari giacché non sono alimentati durante la notte:

- SCC010030200 BlueSolar MPPT 100/30. Utilizzare piuttosto il suo successore, il SCC020030200.
- SCC010050000 BlueSolar MPPT 75/50. Utilizzare piuttosto il suo successore, il SCC020050200.
- SCC010050200 BlueSolar MPPT 100/50. Utilizzare piuttosto il suo successore, il SCC020050200.
- SCC010035000 BlueSolar MPPT 150/35. Utilizzare piuttosto il suo successore, il SCC020035000.

# <span id="page-3-0"></span>**2. Funzione di illuminazione solare**

Il cavo si può utilizzare in applicazioni di illuminazione dei sistemi a energia solare, dove il consumo di energia può essere sostanzialmente ridotto attenuando le luci quando necessario. Il ridotto consumo energetico che ne deriva diminuisce i costi complessivi del sistema e aumenta la disponibilità di luce, anche quando la batteria è stata caricata solo parzialmente a causa del maltempo.

Il cavo collega il pin TX del caricabatterie solare VE.Direct al terminale di attenuazione della luce PWM di un driver LED.

#### **Sequenza di collegamento:**

- Collegare il connettore VE.Direct alla porta VE.Direct del caricabatterie solare.
- Collegare il morsetto bianco TX all'ingresso di attenuazione PWM del driver LED.
- Il morsetto nero di terra è opzionale o non viene utilizzato.

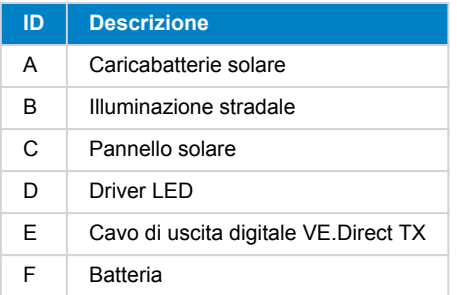

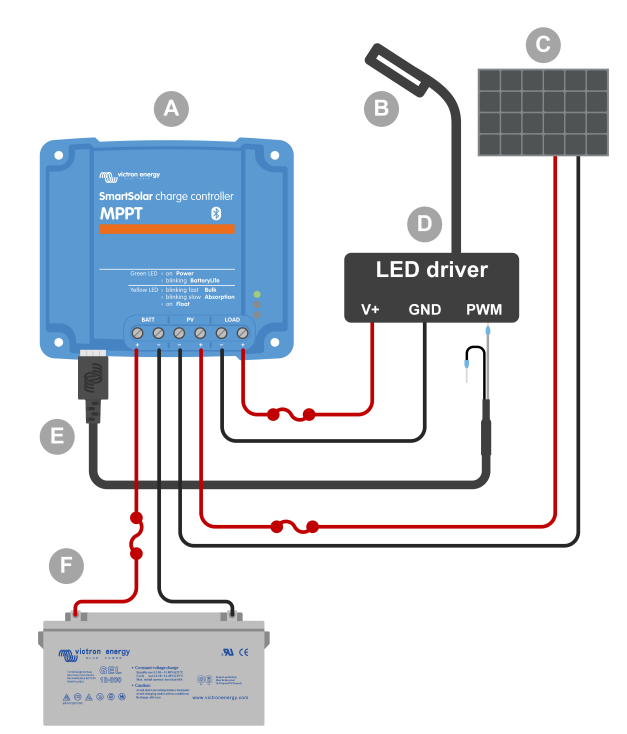

Esempio di cablaggio - Controllo di un driver LED per illuminazione stradale

#### **Elementi di configurazione delle impostazioni del caricabatterie solare nell'app VictronConnect:**

- Impostazioni > Funzione porta TX > Funzione porta TX = "Attenuazione luce (normale)" o "Attenuazione luce (invertito)".
- Impostazioni > Carico > Modalità di funzionamento del carico = "Algoritmo BatteryLife" o qualsiasi altra modalità preferita.
- Impostazioni > Illuminazione stradale > Funzione illuminazione stradale = "ON", quindi impostare il programma del timer come desiderato per la propria applicazione.
- Per ulteriori informazioni su queste impostazioni, vedere il manuale del [caricabatterie solare.](https://www.victronenergy.it/solar-charge-controllers)

#### **La funzione di attenuazione PWM è stata testata per i seguenti driver LED:**

- RECOM RBD-12.
- Glacial Power GP-LD7048-0B
- Glacial Power GP-LD3548-0B
- MEAN WELL LDH-45.

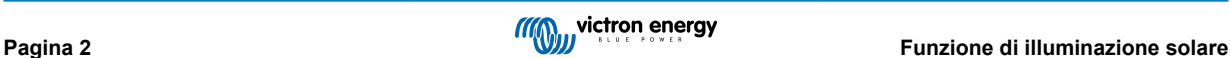

# <span id="page-4-0"></span>**3. Funzione uscita del carico virtuale**

Il cavo può essere utilizzato per aggiungere la funzionalità di uscita del carico ai caricabatterie solari più grandi, MPPT 100/30 e superiori, poiché non dispongono di un'uscita del carico come i caricabatterie solari più piccoli.

Il cavo collega il pin TX del caricabatterie solare VE.Direct al morsetto remoto H del [Battery Protect](https://www.victronenergy.it/battery_protect) .

#### **Sequenza di collegamento:**

- Collegare il connettore VE.Direct alla porta VE.Direct del caricabatterie solare.
- Collegare il morsetto bianco Tx al morsetto remoto H del BatteryProtect.
- Collegare il morsetto nero di terra al morsetto GND del BatteryProtect.

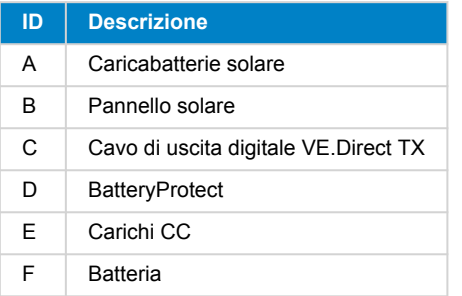

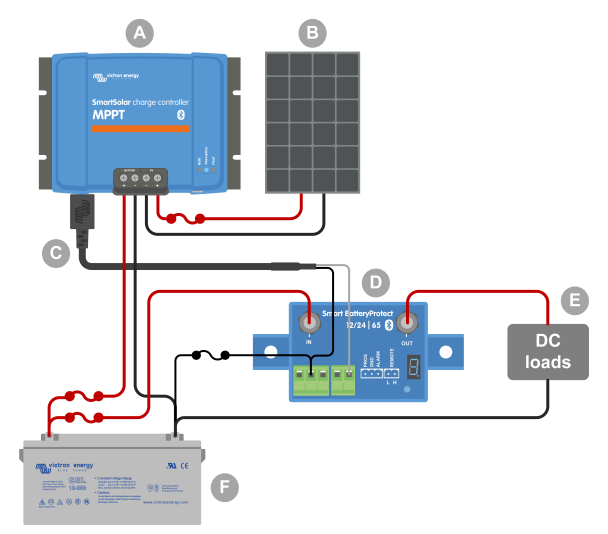

Esempio di cablaggio - Creazione di un'uscita del carico virtuale mediante un BatteryProtect.

#### **Elementi di configurazione delle impostazioni del caricabatterie solare nell'app VictronConnect:**

- Impostazioni > Funzione porta TX > Funzione porta TX = "Uscita del carico virtuale".
- Impostazioni > Carico > Modalità di funzionamento del carico = "Algoritmo BatteryLife" o qualsiasi altra modalità preferita.
- Impostazioni > Illuminazione stradale > Funzione illuminazione stradale = "OFF".
- Per ulteriori informazioni su queste impostazioni, vedere il [manuale del caricabatterie solare.](https://www.victronenergy.it/solar-charge-controllers)

#### **In alternativa, è possibile utilizzare un relè allo stato solido al posto del BatteryProtect:**

• Un relè a stato solido come [SolidSwitch 104](https://www.victronenergy.it/accessories/solidswitch-104).

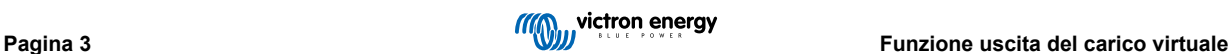